# 2006 **апрель-июнь** № 2

УДК 681.327.12

#### А.А. Камович, А.И. Люлис

# ЯРКОСТНЫЕ И ГЕОМЕТРИЧЕСКИЕ ИСКАЖЕНИЯ ПРИ ОПТИЧЕСКОМ ВВОДЕ ГРАФИЧЕСКОЙ ИНФОРМАЦИИ И ИХ КОРРЕКЦИЯ

Проводится анализ геометрических и яркостных искажений, вносимых серийными малоформатными планшетными сканерами. Существует ряд задач, для которых искажение электронной копии оригинала может повлиять на качественные показатели последующей обработки документов. Предлагается методика коррекции этих искажений. Для выявления и коррекции геометрических искажений предлагается метод сканирования эталонных сеток с последующим их анализом. Для коррекции яркостных искажений применяется сканирование эталона, представленного в виде рисунка, содержащего области белого и серого цветов.

#### Введение

При создании электронных копий документов с помощью оптических устройств (сканеров, камер) нередко приходится сталкиваться с проблемой получения качественного результата. В ходе оцифровки в электронный документ аппаратурой вносятся цветовые и геометрические искажения. Искажения цвета могут возникать по ряду причин, например из-за изменения характеристик источника света, изменения характеристик устройств ввода со временем эксплуатации, внешней засветки (для сканеров), неизвестного спектрального состава внешнего источника света (для камер). Геометрические искажения вызваны как свойствами оптики, через которую изображение попадает на CCD-матрицу сканера или камеры, так и произвольным расположением вводимого документа по отношению к аппаратуре.

При вводе изображений иногда приходится применять сканеры в нестандартных режимах с использованием дополнительных приспособлений. Так, для фиксации изображение может прижиматься стеклом, а сам сканер располагаться в перевернутом положении [1]. В таких условиях сканирование документов также приводит к дополнительным искажениям (изменению геометрических размеров и яркостных характеристик), недопустимым для ввода множества документов, требующих сохранения качества оригинала (например, карт, топопланов местности, чертежей). Существует ряд задач, для которых искажение электронной копии оригинала может повлиять на качественные показатели последующей обработки документов. Например, не всегда возможно оцифровать документ полностью за один прием, если необходимая площадь его оцифровки превышает технические параметры устройства ввода. В таких случаях документ оцифровывают по частям (фрагментам), которые затем совмещают в единое целое [1, 2]. В случае некачественного ввода при последующей сшивке фрагментов могут наблюдаться заметные визуально переходы (границы) на стыках соседних фрагментов изображений.

В данной работе рассмотрены искажения, вносимые серийными малоформатными планшетными сканерами при сканировании документов, и способы их геометрической и яркостной коррекции. В основе технологии коррекции геометрических искажений лежит идея предварительного ввода эталонного изображения с известной геометрией, на котором автоматически распознаются узловые точки. В результирующем растровом поле определяются позиции, в которые должны были бы попасть узлы при правильном вводе сканером. Для корректировки геометрии вводимых изображений вычисляется функция, которая отображает узлы в «правильные» позиции, а положение точек между узлами аппроксимируется с учетом расположения ближайших узлов. Иными словами, корректировка основана на размещении каждого узла сетки в полагающееся ему место. Поскольку прямоугольный или квадратный фрагмент мог деформироваться при сканировании, то он восстанавливается посредством кусочно-аффинных или кусочно-проективных преобразований [3–5]. В основе технологии коррекции яркостных искажений лежит похожая идея вычисления установок баланса белого цвета в цифровой фототехнике.

Для этого сканируются эталонные изображения белого и серого цветов и на основании полученных значений вычисляются корректирующие параметры.

### 1. Геометрические искажения, способы их коррекции

Для выявления геометрических искажений используется метод сканирования эталонов [6]. Эталон представляет собой пластиковую пленку с нанесенной регулярной сеткой высокой точности с заранее известным шагом. Отсканированное изображение сетки анализируется путем программного наложения искусственной равномерной сетки, построенной на экране с тем же шагом. Отклонения от эталона наблюдаются на экране монитора.

Можно выделить искажения растра следующих типов:

радиальные – искажения изображения по отношению к оригиналу, в котором величина искажения зависит от удаления (радиуса) от центра изображения; возникают вдоль сканирующей линейки;

трапециевидные – нарушения ортогональности линий отсканированной сетки по отношению к сканируемому оригиналу;

по оси сканирования – построчные искажения растра относительно оригинала.

Радиальное искажение растра. При сканировании в трех различных режимах шаг между горизонтальными линиями идеальной и отсканированной сеток различен (рис. 1). Из рисунка видно, что геометрический шаг отсканированной сетки не постоянен. Величина искажений и их форма зависят от конкретной модели сканера и от условий сканирования. Величина  $\delta$  показывает, насколько исказился отсканированный материал относительно оригинала.

Можно предположить следующие причины возникновения этих искажений. В CCD-сканерах конструкция включает в себя систему зеркал и линзы. Линзам, входящим в оптический тракт сканеров, присуще внесение радиальных искажений, называемых в оптике подушкообразными дисторсиями. Также производители сканеров рассчитывают оптический тракт на определенное расстояние документа до сканирующей линейки. Поэтому величина радиальных искажений напрямую зависит от этого расстояния.

Трапециевидные искажения. Кроме радиальных искажений, в различных моделях сканеров наблюдается нарушение ортогональности линий отсканированной эталонной сетки по отношению к эталону. Из рис. 2 видно, что на отсканированном изображении прямоугольник ABCD принимает форму трапеции AB'C'D с небольшими углами отклонения  $\alpha_1$  и  $\alpha_2$  ее боковых сторон от вертикальных линий.

Причина этого заложена в конструкции каждого планшетного сканера. Как правило, в планшетных сканерах каретка со сканирующей линейкой выполняется в виде консоли с подшипником скольжения, установленным на несущей цилиндрической оси. Свободным концом консоль опирается на направляющую рейку. Из-за неизбежных люфтов в соединении «несущая ось – подшипник» при перемещении каретки со сканирующей линейкой наблюдаются некоторые отставания свободного конца консоли с линейкой по отношению к концу с подшипником. При этом нарушается ортогональность положения сканирующей линейки относительно несущей оси.

Искажения по оси сканирования. Некоторые сканеры вносят искажения и в направлении сканирования. Искажения характеризуются изменением линейных размеров сканируемого материала на величину dy. Возможно, это происходит из-за дефектов некоторых моделей сканеров (неравномерности скорости движения сканирующей линейки, упругого растяжения приводного ремня, его износа и старения).

Для измерений и последующей коррекции искажений разработаны методика и специальное программное обеспечение. В качестве эталона, как и прежде, используется пластиковая прямоугольная сетка высокой точности с известным шагом. Сканирование эталона проводится в штатном режиме (сканер установлен рабочей поверхностью вверх, а эталон плотно прижат к стеклу сканера) и в нестандартных ситуациях (эталон плотно прижат дополнительным стеклом, а на поверхности стекла размещается сканер, рабочая поверхность которого направлена вниз по отношению к эталону). Сетку устанавливают таким образом, чтобы ее горизонтальные линии были параллельны сканирующей линейке.

Для коррекции радиальных искажений (рис. 1) на отсканированном изображении 1 по оси расположения сканирующей линейки выбирается некоторая горизонтальная линия эталонной сетки, на которой автоматически распознаются узлы в местах пересечения с вертикальными линиями.

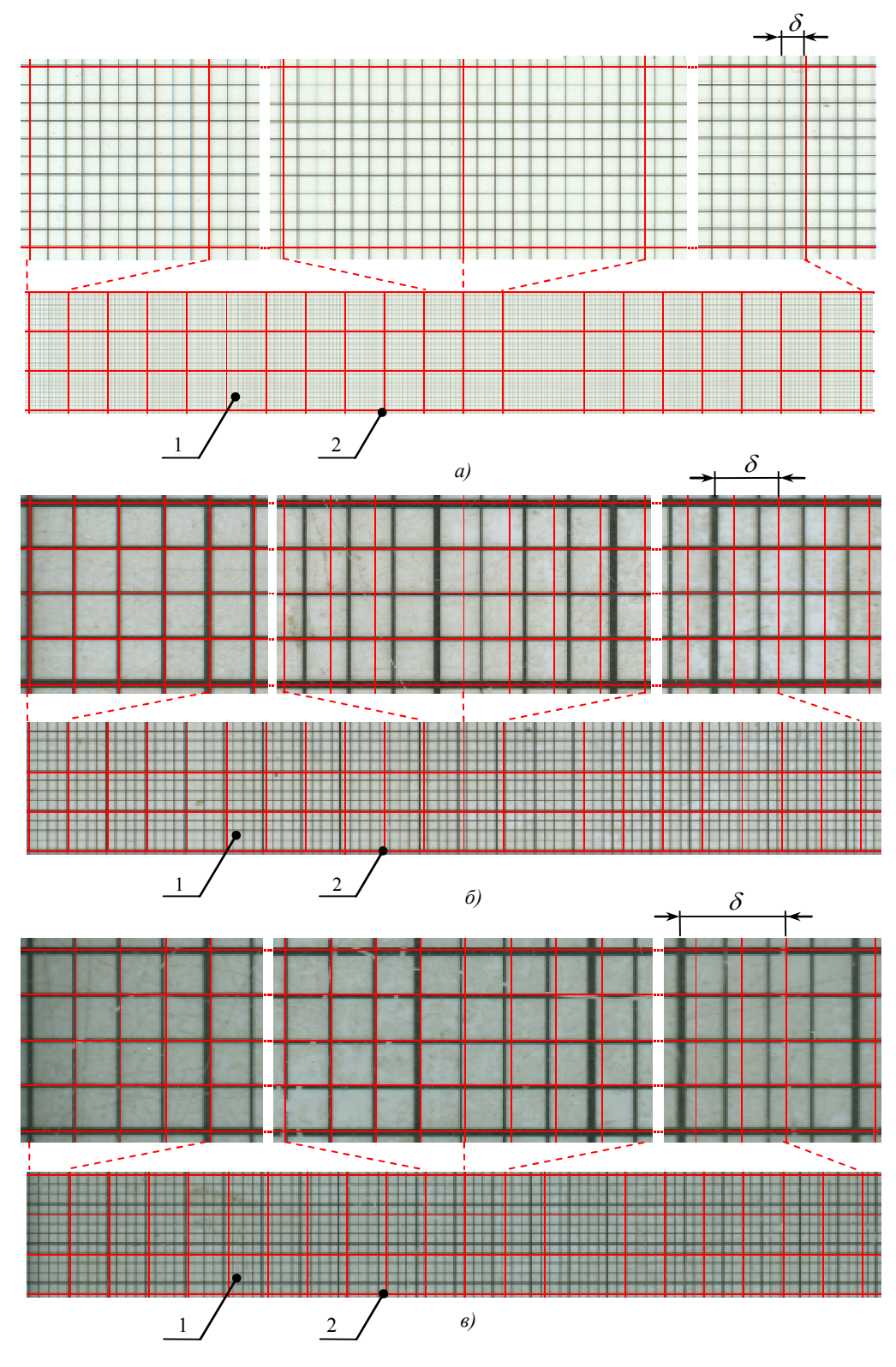

Рис.1 Радиальное искажение растра при сканировании в следующих режимах: а) стандартном (штатном); б) при перевернутом рабочей поверхностью вниз сканере; в) через дополнительное прижимное стекло и перевернутом рабочей поверхностью вниз сканере. 1 – отсканированный эталон; 2 – идеальная сетка

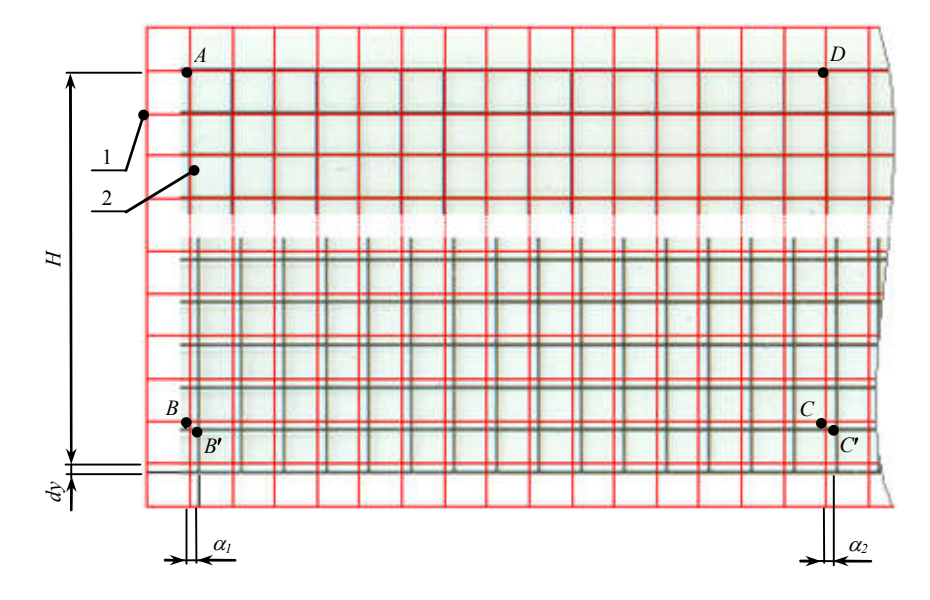

Рис. 2. Пример трапециевидного искажения растра

Затем для каждого *i*-го узла рассчитывается отношение его реального положения (на эталоне)  $x_i$  к распознанному положению (на отсканированном изображении)  $x_i$ .

$$
k_i = \frac{x_{1i}}{x_{2i}}.\tag{1}
$$

Рассчитанные коэффициенты записываются в файл, который затем используется для коррекции сканируемого изображения следующим образом. Для каждого пикселя корректируемого изображения находится соответствующий коэффициент исходя из его положения по горизонтали и производится расчет его скорректированного положения (рис. 3).

Компенсация искажения в направлении сканирования  $(dv)$  производится путем умножения всех строк растра на некоторый коэффициент, полученный из отношения

$$
k_h = \frac{H}{H + dy},\tag{2}
$$

где  $H$  – реальный размер эталонной сетки по оси сканирования;  $H + dy$  – размер отсканированной сетки по оси сканирования.

Коэффициент  $k_h$  для каждой строки растра принимаем постоянной величиной, поскольку искажение носит линейный характер.

Коррекцию искажения трапециевидного типа можно осуществлять путем применения проективного преобразования [3-5]

$$
\begin{pmatrix} \overline{x}' \\ \overline{y}' \\ 1 \end{pmatrix} = \begin{pmatrix} t_{11} & t_{12} & t_{13} \\ t_{21} & t_{22} & t_{23} \\ t_{31} & t_{32} & t_{33} \end{pmatrix} \begin{pmatrix} \overline{x} \\ \overline{y} \\ 1 \end{pmatrix},
$$
\n(3)

где  $\overline{x}'$ ,  $\overline{y}'$  – координаты нового положения пикселя;  $\overline{x}$ ,  $\overline{y}$  – координаты старого положения пикселя;  $t_{ii}$  – коэффициенты преобразования.

Исходя из координат новых и старых положений узлов сетки, рассчитываем коэффициенты  $t_{ij}$  при решении системы линейных уравнений, полученных из преобразования (3). Такой

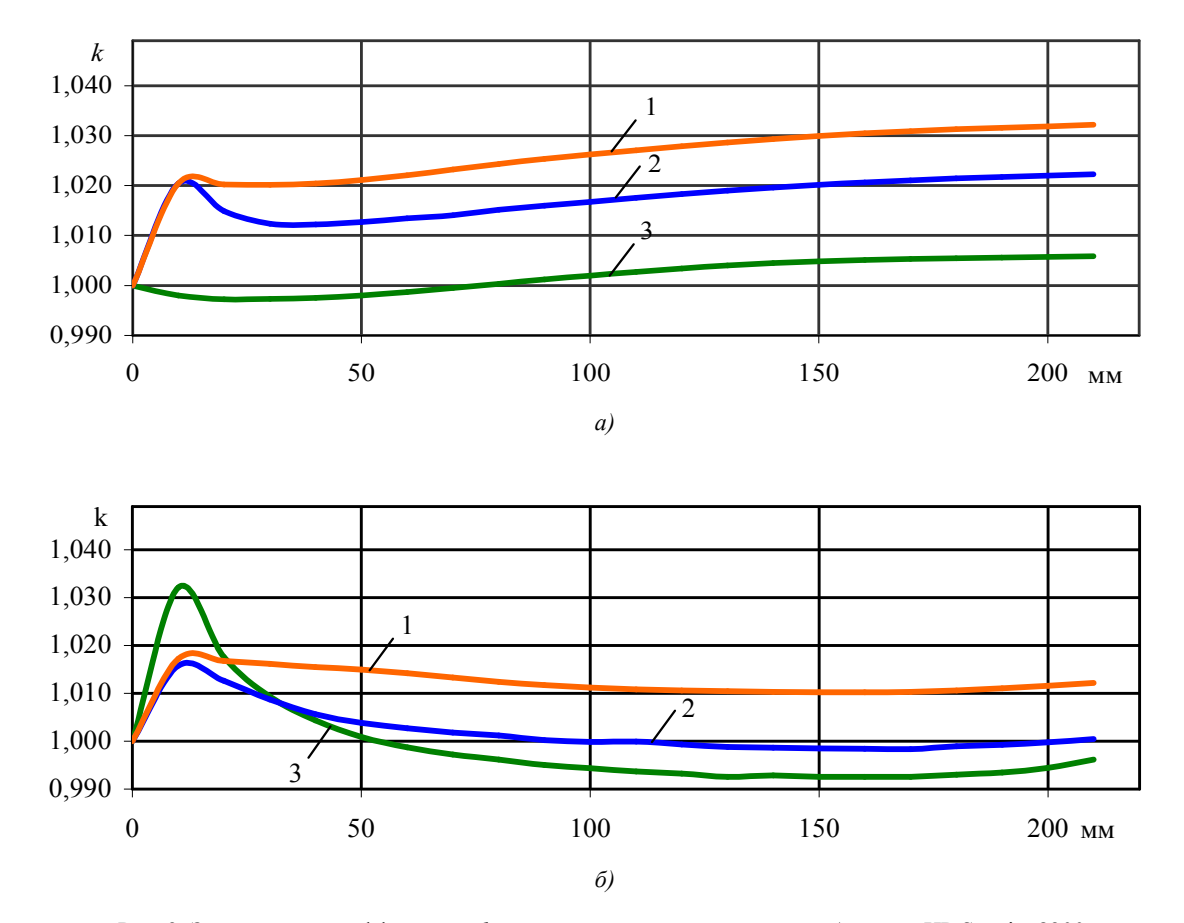

способ позволяет трансформировать произвольные выпуклые четырехугольники друг в друга достаточно быстро и с необходимым качеством.

Рис. 3. Зависимость коэффициента *k* от реального положения узлов: *a*) сканер HP Scanjet 8200;  $\delta$ ) сканер Microtek Scanmaker X12 USL. 1 - сканирование в рабочем режиме; 2 - сканирование в перевернутом режиме; 3 - сканирование через дополнительное прижимное стекло

#### 2. Яркостные искажения

Как было сказано выше, отсканированные документы требуют последующей коррекции яркости. Точная цветопередача недостижима по следующим причинам. При сканировании через дополнительное прижимное стекло происходит уменьшение яркости, изменение контрастности, цветовые помехи. Наблюдается локальное уменьшение яркости по краям отсканированного изображения. За время эксплуатации может изменяться яркость лампы сканера, ее цветовые характеристики. Для компенсации такого эффекта в сканерах предусмотрена калибровка при включении сканера или перед каждым сканированием. Однако калибровка не всегда компенсирует изменения. Во многих сканерах предусмотрены режимы автоматической нормализации яркости, контрастности, выравнивания гистограммы получаемого изображения путем анализа его минимальной и максимальной яркости. Так как не все модели сканеров имеют возможность отключения данного режима, это приводит к визуальным отличиям отсканированных изображений одного и того же документа.

Кроме рассмотренных яркостных искажений, некоторые модели сканеров содержат и другие искажения, вносимые оптическим трактом сканеров. Поскольку они не вносят существенных искажений, в данной работе их влияние на результаты сканирования и коррекция не рассматриваются.

Для измерений и последующей коррекции яркостных искажений применяется следующая методика. Искажения яркости и контрастности, вносимые дополнительным прижимным стеклом, корректируются с помощью эталона. Эталон представляет собой рисунок, содержащий области белого и серого цветов. Выбор цветов сделан исходя из того, что в цифровом представлении цветные изображения белого и серого имеют приблизительно одинаковые значения красной, синей и зеленой составляющих.

Выполняется сканирование эталона в рабочем положении сканера без стекла. Получается изображение  $A$ . Затем выполняется сканирование того же эталона в рабочем положении сканера через дополнительное стекло. Получается изображение Б. По полученным изображениям анализируем искажения, вносимые этим стеклом, следующим образом.

Изменение контрастности, вносимое стеклом, определяется как отношение контрастности изображения, отсканированного без стекла, к контрастности изображения, отсканированного через стекло [7]:

$$
c_i = \frac{x_{1i} - x_{2i}}{y_{1i} - y_{2i}},
$$
\n(4)

где  $i$  – цветовая составляющая R, G или B изображения;  $c_i$  – изменение контрастности для  $i$ -го цвета;  $x_{1i}$  – яркость белой области изображения **Б** *i*-го цвета;  $x_{2i}$  – яркость серой области изображения **Б** *i*-го цвета;  $y_{2i}$  – яркость белой области изображения A *i*-го цвета;  $y_{1i}$  – яркость серой области изображения  $\boldsymbol{E}$  *i*-го цвета.

Коррекция изображения, отсканированного через прижимное стекло, осуществляется путем умножения значений яркостей пикселей изображения  $\bm{E}$  на вычисленные значения коэффициентов  $c_i$ .

Искажение яркости определяется как разность между яркостью изображения  $A$  и яркостью изображения Б с откорректированной контрастностью:

$$
dx_i = x_{1i} - c_i y_{1i}, \t\t(5)
$$

где  $dx_i$  – вносимое стеклом изменение яркости.

Коррекция искажений яркости по краям изображения не зависит от коррекции других типов искажений и выполняется следующим образом. Сканируется эталон в виде белого листа бумаги. Этот выбор обоснован тем, что белый цвет в цифровом представлении при разложении на составляющие красного, синего и зеленого цветов имеет максимальные значения интенсивности (255, 255, 255). Эталон сканируется в рабочем положении сканера, но без стекла. Для анализа выбирается одна линия изображения (рис. 4).

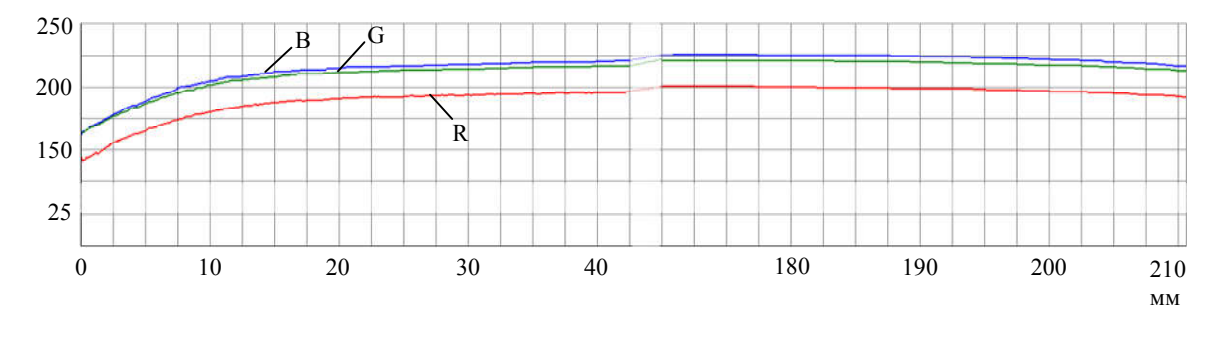

Рис. 4. Значения интенсивности составляющих R, G, B

Поскольку результат сканирования предполагается получить белым, т. е. со значениями составляющих R, G, B, равными 255, 255, 255, то вносимое положением сканера изменение яркости вычисляется как разница между максимальным значением яркости цвета (255) и действительным значением для каждого цвета в каждом пикселе линии.

При анализе искажений яркости, вносимых конструктивными особенностями сканера и настройками драйвера, производится многоразовое сканирование документов, равномерно заполненных цветным изображением (например, карты местностей) с разными установками драйвера. Затем, после коррекции искажений, вносимых положением документа относительно сканера, если они были, анализируются изображения на предмет искажений, вносимых конструктивными особенностями сканера и установками драйверов. Для этого сравниваются яркости цветовых составляющих одинаковых областей на различных изображениях при помощи стандартной программы просмотра изображений, позволяющей получить информацию о яркости цветов каждого пикселя в любой точке изображения.

## 3. Экспериментальная часть

Для исследований и последующей коррекции геометрических (табл. 1) и яркостных (табл. 2) искажений была разработана компьютерная программа, реализующая алгоритмы, описанные в статье. Исследованы сканеры Microtek Scanmaker X12 USL и HP Scanjet 8200. Для сканирования в качестве прижимного использовалось стекло толщиной 2,5 мм. Сканирование проводилось несколько раз для проверки вариации величин измерений. Сканирования выполнялись тремя различными способами: в штатном режиме, рабочей поверхностью вниз и через дополнительное прижимное стекло. Для каждого из способов определялись три типа геометрических искажений, описанные ранее. Последующий анализ величин искажений показал, что их вариация близка к нулю.

Таблица 1

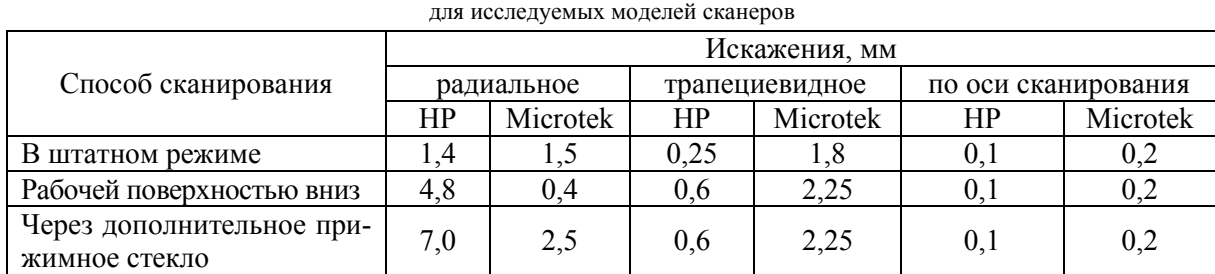

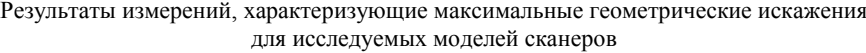

Таблица 2

Результаты измерений, характеризующие максимальные яркостные искажения для исследуемых моделей сканеров

| Модель<br>сканера | Дополнительное прижимное стекло |     |     |                                        |   |   | Искажения                                 |                                                        |
|-------------------|---------------------------------|-----|-----|----------------------------------------|---|---|-------------------------------------------|--------------------------------------------------------|
|                   | Снижение<br>контрастности, ед.  |     |     | Изменение<br>яркости, град.<br>яркости |   |   | по краям<br>изображения<br>(макс.), град. | Условия<br>эксплуатации<br>(среднее), град.<br>яркости |
|                   | R                               | G   |     |                                        | G | B | яркости                                   |                                                        |
| HP                | 1,02                            | ,05 | ,09 | 27                                     |   | − | 30                                        |                                                        |
| Microtek          | 1,03                            | .04 | ,06 |                                        |   |   | 20                                        |                                                        |

Исследования показали, что прижимное стекло способствует снижению контрастности изображения в среднем в 1,05 раза. Такое снижение не заметно на темных изображениях, но на светлых происходит изменение яркости на 15 градаций, и оно становится видно визуально. Аналогично происходит уменьшение яркости в среднем на 15 градаций, причем красная составляющая уменьшается гораздо больше синей. Это связано с тем, что прижимное стекло не чисто прозрачное, а с оттенками синего цвета, наблюдаемыми на просвет.

Изменение яркости по краям изображений имеет максимальное значение в 20–30 градаций. Неустранимое изменение яркости, связанное с длительной эксплуатацией сканера и конструктивными особенностями, составило 5 градаций.

#### Заключение

Проведенные исследования подтвердили наличие геометрических и яркостных искажений, вносимых сканером при сканировании. По полученным значениям величин искажений можно восстанавливать изображения с результатом, близким по качеству к оригиналу. Для этого разработана методика восстановления изображений. Экспериментальные проверки показали, что разработанная методика и программное обеспечение позволяют вычислить и компенсировать геометрические искажения и искажения яркости. Эксперименты с коррекцией изображений подтвердили их достоверность и пригодность результатов исследований для практического использования.

# Список литературы

1. Аппаратно-программный комплекс ввода крупноформатных документов «Дискан» / Г.И. Алексеев [и др.] // Первый Белорусский космический конгресс. – Минск: ОИПИ НАН Беларуси,  $2003 - C. 190.$ 

2. Камович, А.А. Аппаратно-программный комплекс ввода широкоформатных документов на базе дигитайзера и малоформатного планшетного сканера / А.А. Камович, А.И. Люлис // Сб. тр. молодых ученых Национальной академии наук Беларуси. – Минск: Логвинов, 2004. – Том 4. – С. 127–130.

3. Glasbey, C.A. A review of image warping methods / C.A. Glasbey, K.V. Mardia // Journal of Applied Statistics. – Vol. 25. – 1998. – P.155–171.

4. Beier, T. Feature-Based Image Metamorphosis / T Beier, S. Neely // SIGGRAPH'92. – Chicago, 1992. – P.35–42.

5. Wolberg, G. Digital Image Warping / G. Wolberg. – IEEE Computer Society Press Monograph, 1990. – 344 p.

6. Алсынбаев, К. С. Калибровка ординарных сканеров по набору эталонных сеток для ввода картографических изображений / К.С. Алсынбаев, С.Г. Ерофеев, П.А Ким // VIII Междунар. конф. по компьютерной графике и визуализации ГРАФИКОН–98. – М., 1998. – C. 86–91.

7. Пратт, У. Цифровая обработка изображений. Т. 2 / У. Пратт. – М.: Мир, 1982. – 790 с.

### Поступила 08.02.06

Объединенный институт проблем информатики НАН Беларуси, Минск, Сурганова, 6 e-mail: kamovich@tut.by

## A.A. Kamovich, A.I. Liulis

# GEOMETRICAL AND BRIGHTNESS DISTORTIONS AT OPTICAL INPUT OF GRAPHICAL INFORMATION AND DISTORTION CORRECTION METHODS

We analyze geometrical and brightness distortions added by commercial flatbed scanners. There are some problems for which distortion of document electronic copy can affect quality indicators of the subsequent document processing. We propose distortion correction methods. A reference grid scanning method with following data analysis for measurement and correction of geometrical distortions is proposed. We propose also a method of white and grey images scanning with following data analysis for measurement and correction of color and brightness distortions.